# リーグ戦の TeamJBA での参加申込について

#### TeamJBA で自チームを開く

チーム⇒大会申込⇒新たに大会に申し込む⇒U18 西部支部リーグ戦⇒

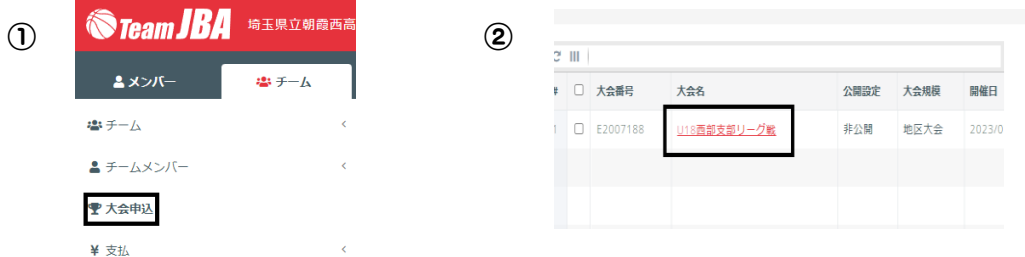

#### 申込担当者、氏名、氏名カナ⇒

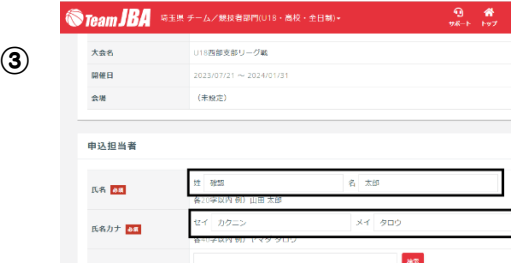

チームメンバーからスタッフを選択または入力⇒ 種目申込情報:⇒

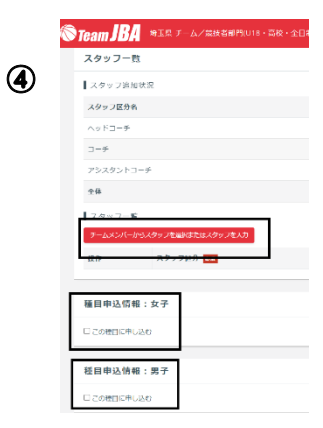

女子 □この種目に申し込む ・ 男子 □この種目に申し込む

## 1 申込目 申込チーム情報 申込チーム名 申込チーム名カナ

## チームメンバーから選手を選択

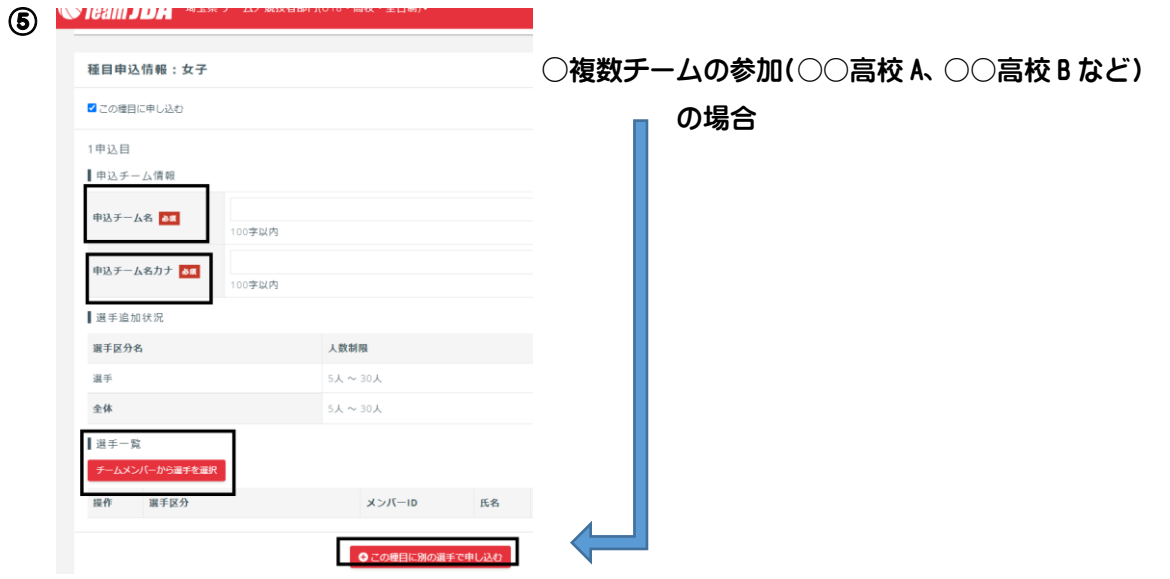

### 2 申込目

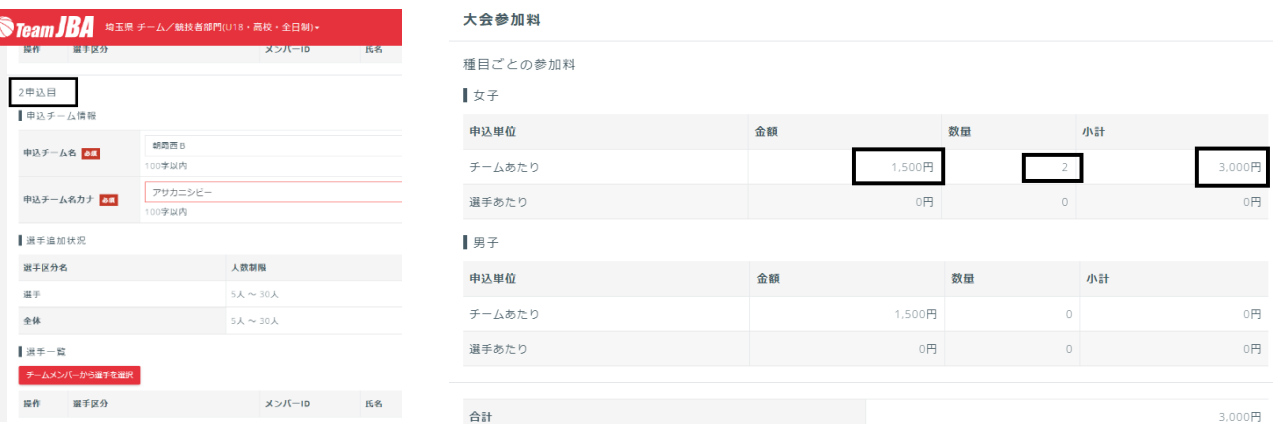